## **Q: How do I add the Smartcube camera to the Gateway and APP.**

A: First make sure your Smartcube camera is connected to Internet (see FAQ: **How do I connect the Smartcube camera to Internet**). After this you can add the camera to the Gateway and APP.

To add the camera on the APP click on  $\frac{1}{\sqrt{2}}$  (left top corner) and select "add camera"

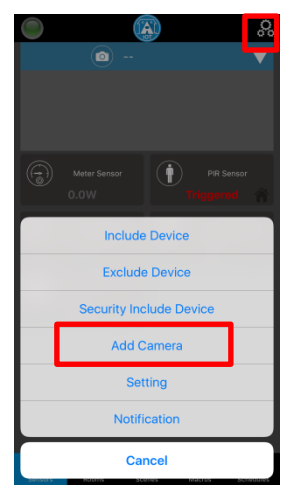

Select QR Code or Lan Search, For QR Code please scan the QR code on the back of the Camera. If this does not work, then press Lan Search to find your camera. Please make sure the Smart Phone is in the same network as the Cameras when doing Lan Search. The default login is admin and password airlive

Select your

Search.

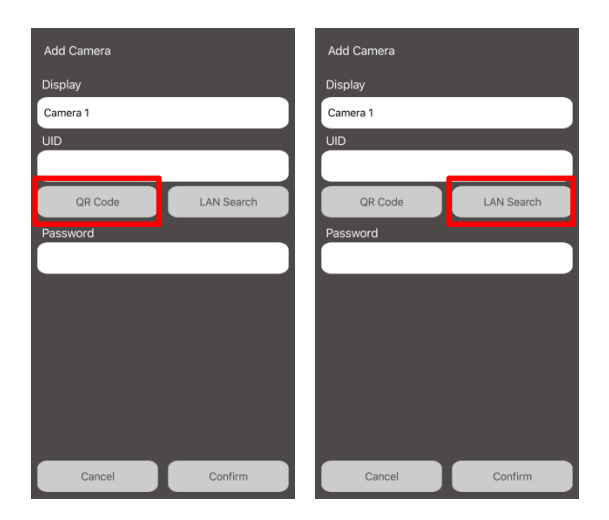

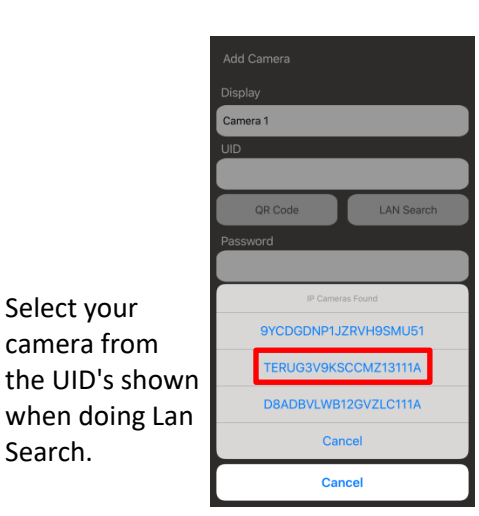

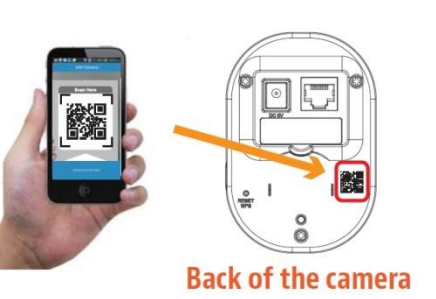